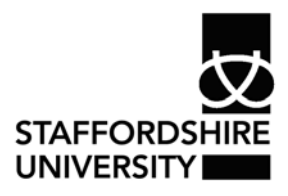

Platform: Windows® PC Date: August 2007 Version: Authors: James Debenham

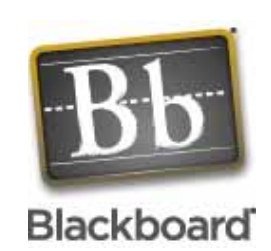

# it clinic

# Blackboard

### **What is Blackboard?**

Blackboard is a web based virtual learning environment which allows users to access learning material using any computer with internet access. It allows students to continue their learning activities, collaborate and access resources away from the lecture room.

## **OK I'm interested - how do I get started?**

Students can access blackboard by going to the following web page: http://blackboard.staffs.ac.uk/. Once the login button has been clicked, a page is displayed requesting a username and password. Students can login using their Staffordshire University Windows PC login username/password. Please note that if the Windows password has been changed, the Blackboard password will also be changed.

#### **Problems accessing Blackboard**

Occasionally a small number of students experience problems accessing blackboard. These students should contact one of the student IT helpdesks which can be found in the Thompson library and Brindley building at Stoke or at Stafford, the Octagon building.

#### **Web browser compatibility issues**

Students using Internet Explorer 7 will experience some problems when using Blackboard. These students are advised to download and use Mozilla FireFox2. http://www.mozillaeurope.org/en/products/firefox/

#### **How do I find my course?**

Once you have logged on, you will be met by the welcome screen which will be similar to the one on the right. To access your courses find the My Courses section and click the link to the course. You will then enter the course and be presented with the announcements section. This section allows your lecturer to communicate to you e.g. assignment deadlines.

On the left hand side there is a menu which will take you to your course activities for you to work through.

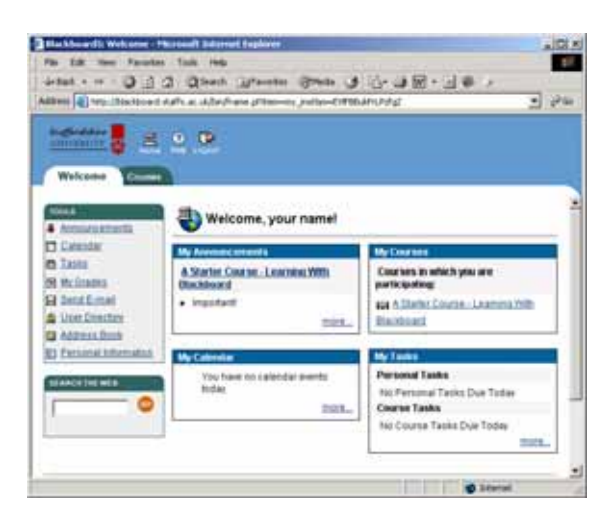

#### **What if I need more help or information?**

Help is available at..

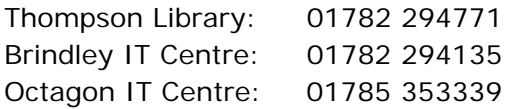

Online: www.staffs.ac.uk/ishelp Email: libraryhelpdesk@staffs.ac.uk (for all IT and Library queries)

All Microsoft<sup>®</sup> product screenshots and references are used by permission of the Microsoft® Corporation. Windows® operating system